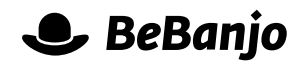

## Release note

## Improvements for Workflow Templates and Tasks

## **Release date: 6 and 20 June 2013**

Sequence now has an auto-complete feature for task creation that makes it easy to duplicate tasks individually, and it is now possible to duplicate entire workflow templates.

This note describes what has changed in full, and as usual you can contact **[support](mailto:support@bebanjo.com?subject=Basic%20scheduling%20in%20Movida)** or your technical account manager for further clarification.

## **BeBanjo reference(s)**

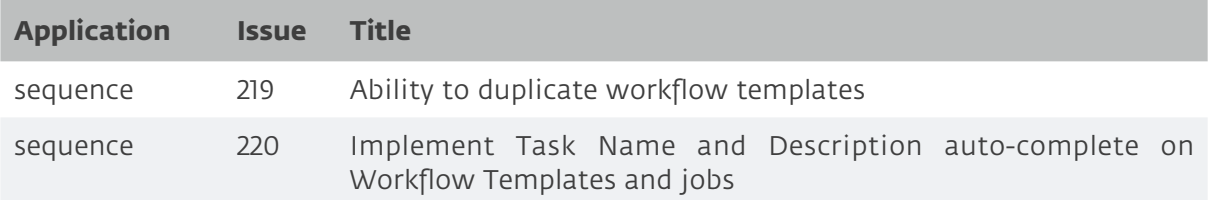

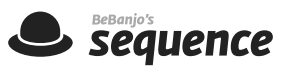

Sequence lets you add, or remove, tasks at any time to existing titles. This lets you handle those situations where something unexpected happens and you need to deviate from your typical workflow.

To help prevent you from creating tasks with slightly different names, but the same meaning, Sequence now auto-completes the task name as you type:

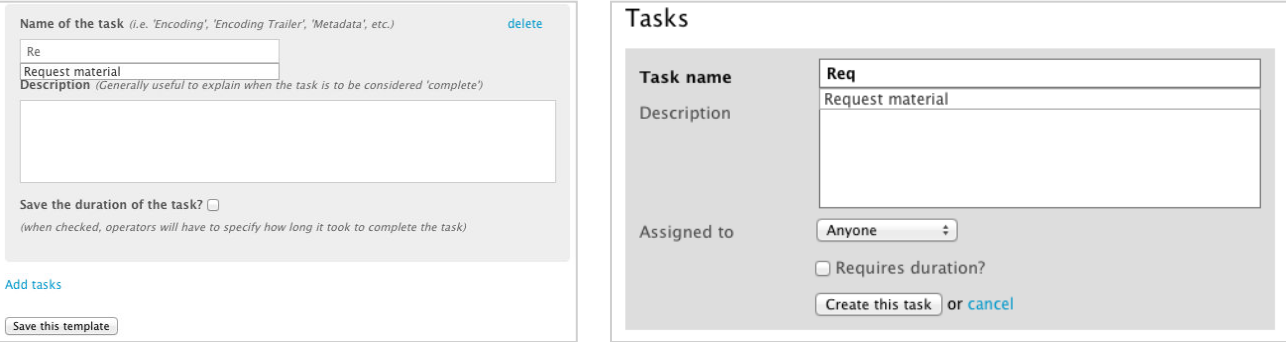

You can see above how Sequence is suggesting "Request material" as the task name, because that task name already exists.

In this example the auto-complete feature will help you avoid creating "Request material" and "Request material**s**". This feature also helps to avoid typos, which can to lead to harder filtering in the work page.

If you need to create a new **[workflow template](https://sequence.bebanjo.net/tasks_templates)** that is very similar to an existing template Sequence now offers a duplication feature.

Simply choose the workflow template you want to duplicate and click the green fork icon, enter the name of the new workflow template, and then click the **Duplicate** button.

Modify the duplicated workflow template and you're done!

Remember, only users with the Coordinator role in Sequence have access to the workflow template page.

If you can only see the "**Announcements**" and "**Users**" options in the top right of Sequence, then you don't have the Coordinator role.

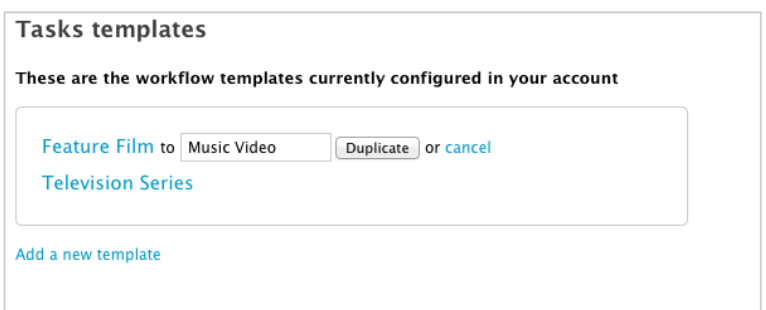

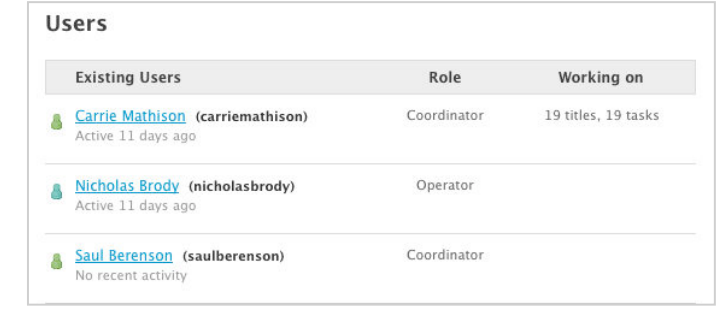